# Guide de l'utilisateur Ecaro

# Contenu

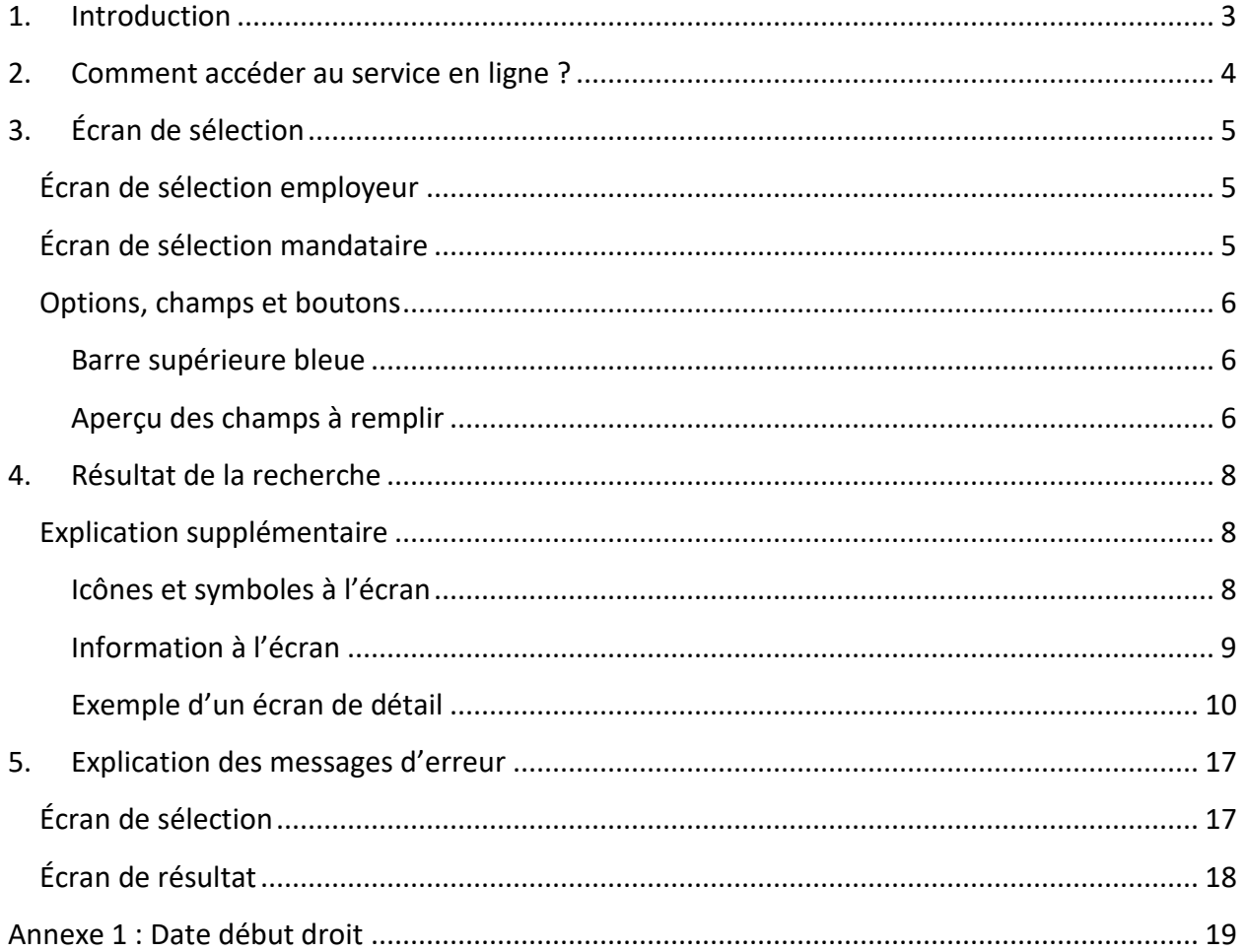

# **1. Introduction**

<span id="page-2-0"></span>La déclaration trimestrielle d'un employeur peut contenir des réductions de cotisation pouvant être demandées par l'employeur ou son mandataire. Pour un certain nombre de ces réductions, l'employé doit satisfaire à certaines conditions. Selon la situation, l'ONEM, le FOREM, le VDAB ou ACTIRIS dispose de cette information. L'ONSS reçoit l'information sous forme électronique de ces institutions et l'utilise lors du contrôle des déclarations et/ou des déclarations de modifications qui ont été introduites.

L'objectif du service en ligne Ecaro est de mettre également ces données à la disposition des employeurs et de leurs mandataires.

Ecaro offre les possibilités suivantes :

- avant l'envoi d'une déclaration trimestrielle, permet de vérifier s'il existe un **droit possible de réduction de cotisation** particulière pour un employé ;
- permet de comprendre **pourquoi le système de contrôle de l'ONSS communique certaines erreurs** voire annule la réduction de cotisation demandée.

Le groupe d'utilisateurs cible pour ce service en ligne est composé de :

- employeurs, secrétariats sociaux et prestataires de services ;
- inspecteurs et fonctionnaires de l'ONSS, de l'ONEM et des institutions régionales concernées.

# <span id="page-3-0"></span>**2. Comment accéder au service en ligne ?**

Pour consulter Ecaro, vous devez **être connecté** au portail.

- Vous êtes déjà connecté ? Cliquez sur le bouton 'Consulter Ecaro' pour avoir un accès direct au service en ligne.
- Vous n'êtes pas encore connecté ? Cliquez sur le bouton 'Consulter Ecaro' et connectezvous avec une clé numérique.

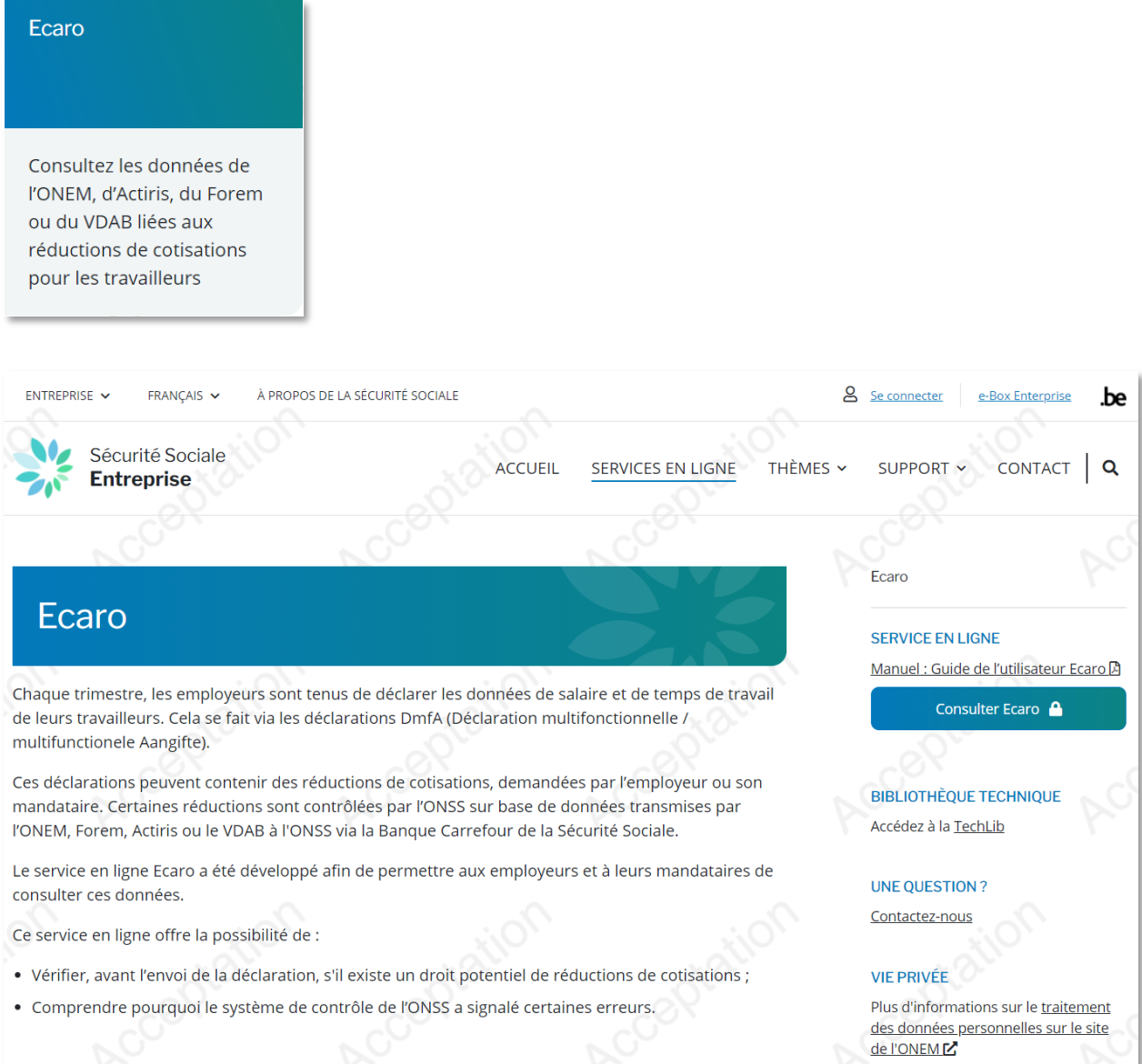

# <span id="page-4-0"></span>**3. Écran de sélection**

L'écran de sélection diffère selon que vous vous soyez enregistré comme employeur ou comme mandataire.

# <span id="page-4-1"></span>**Écran de sélection employeur**

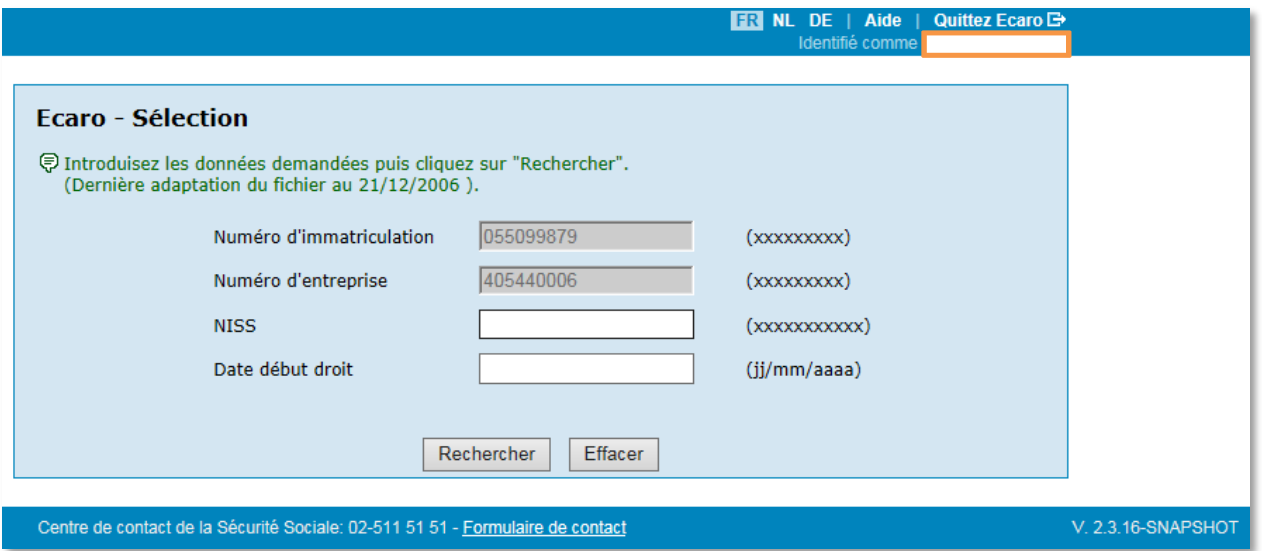

Votre numéro d'immatriculation et votre numéro d'entreprise sont déjà remplis. Il n'est pas possible de les modifier.

# <span id="page-4-2"></span>**Écran de sélection mandataire**

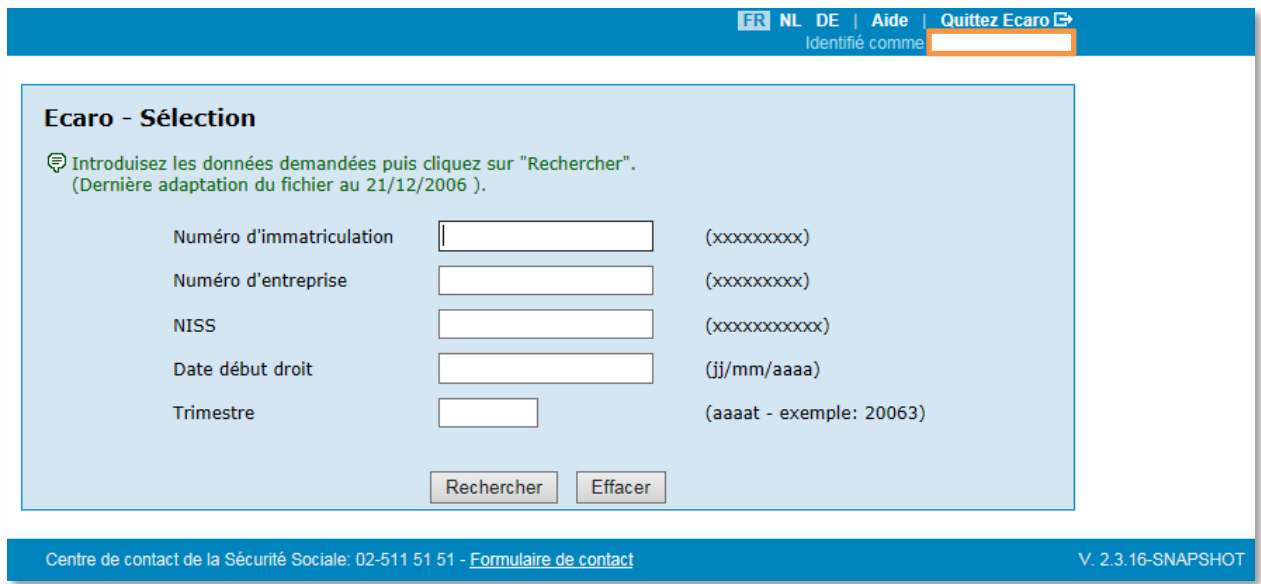

Le numéro d'immatriculation et/ou le numéro d'entreprise de l'employeur doivent encore être saisis. Vous bénéficiez uniquement d'un accès pour les employeurs pour lesquels vous disposez du mandat nécessaire.

# <span id="page-5-0"></span>**Options, champs et boutons**

# <span id="page-5-1"></span>**Barre supérieure bleue**

En haut à droite sur cette barre, vous trouverez quelques options générales.

FR NL DE

Change la langue du service en ligne. La langue active est surlignée.

- Aide Ouvre le manuel d'utilisation.
- **Quittez Ecaro**  $\mathbf{\Theta}$ Ferme le service en ligne.

# <span id="page-5-2"></span>**Aperçu des champs à remplir**

# • **Numéro d'immatriculation**

Numéro d'identification de l'employeur auprès de l'ONSS, également appelé matricule. Pour les employeurs déjà déclarés, ils sont automatiquement remplis. Les mandataires doivent les saisir eux-mêmes. Le système vérifie alors s'ils disposent des compétences nécessaires pour pouvoir consulter les données. Ce champ ne doit pas obligatoirement être rempli, des recherches pouvant être effectuées sur la base du numéro d'entreprise (voir ci-dessous).

*Format autorisé (N = numérique) : 9N, 8N, 7N, 6N, 7N-2N, 6N-2N, 5N-2N, 4N-2N*

# • **Numéro d'entreprise**

Numéro attribué à toutes les entreprises via la Banque Carrefour des entreprises, également appelé numéro BCE. Les mêmes principes s'appliquent que pour le numéro d'immatriculation. Il n'est pas indispensable de remplir ces deux champs, un seul numéro suffit (les deux peuvent être cependant remplis).

*Format autorisé (N = numérique) : 3N.3N.3N, 4N.3N.3N, 9N, 10N*

• **NISS**

Numéro d'identification auprès de la sécurité sociale de l'employé pour qui l'on souhaite consulter les données.

*Format autorisé (N = numérique) : 11N, 6N-3N-2N*

# • **Date début droit**

Date d'entrée en service de l'employé concerné ou date à laquelle il ouvre le droit à une certaine déduction. Cette date est également utilisée afin de vérifier si l'utilisateur dispose de suffisamment de droits pour pouvoir consulter les données. *Format autorisé : JJ/MM/AAAA, JJMMAAAA*

Pour obtenir une explication plus détaillée selon le type de déductions, voir l'annexe 1 de ce manuel.

# • **Trimestre**

Trimestre pour lequel l'on souhaite vérifier le droit à la déduction. *Format autorisé : AAAAT, AAAA/T*

# *Boutons de commande*

#### Rechercher •

Permet d'obtenir le résultat de la recherche d'après les critères introduits.

#### Effacer •

Efface tous les critères introduits. Vous pouvez ainsi lancer une nouvelle recherche.

# <span id="page-7-0"></span>**4. Résultat de la recherche**

La recherche dans Ecaro affiche les données retrouvées dans la banque de données. Les données affichées sont limitées selon les compétences du demandeur.

Voici un exemple d'écran de résultat :

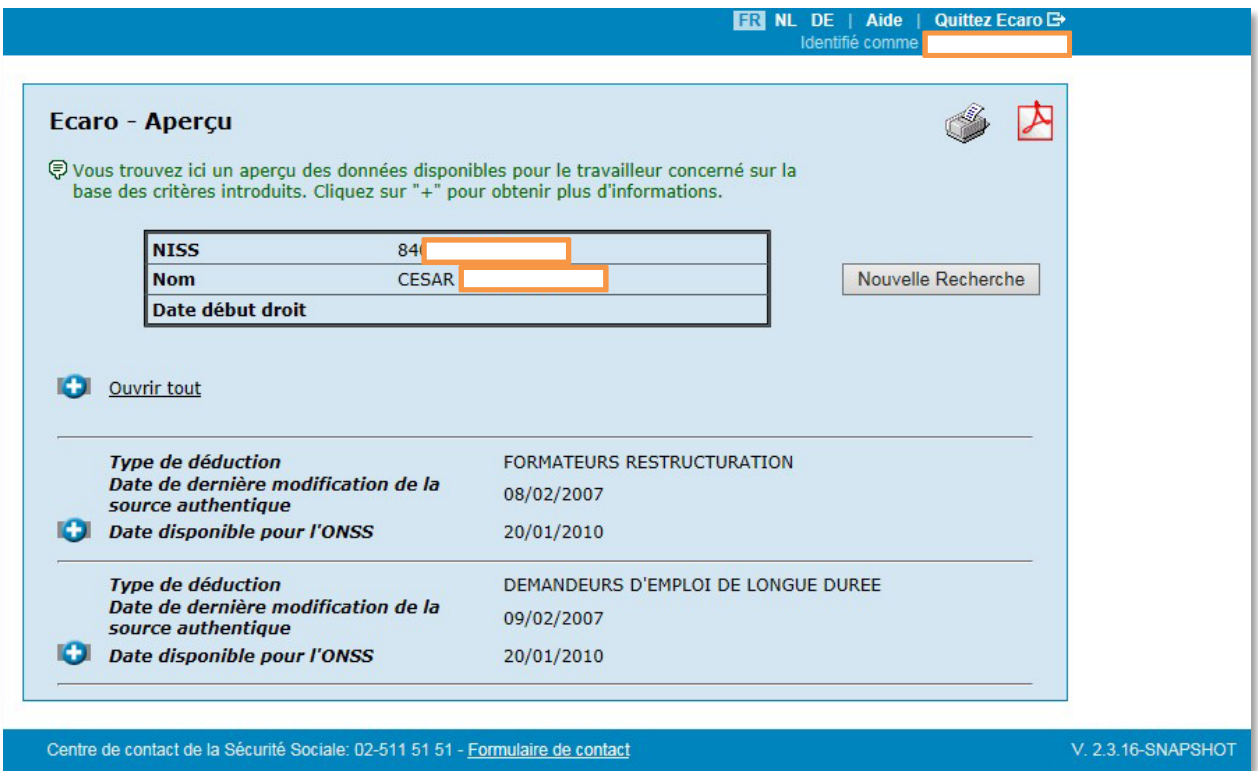

# <span id="page-7-1"></span>**Explication supplémentaire**

# <span id="page-7-2"></span>**Icônes et symboles à l'écran**

•

Imprime la page de résultats affichée, sur votre propre imprimante.

•

Télécharge le fichier en PDF, avec les données de la page de résultats. Vous pouvez ensuite l'imprimer ou le sauvegarder sur votre propre ordinateur.

Nouvelle Recherche •

> Permet de retourner vers l'écran de sélection. Vous pouvez ainsi lancer une nouvelle recherche.

•

Seulement une partie de l'information est montrée. En cliquant dessus, l'information cachée sera affichée.

 $\bullet$   $\bullet$  Ouvrir tout

Plusieurs données sont disponibles selon les critères introduits. Cliquez dessus pour voir toutes les données.

- Permet de cacher les données sous-jacentes.
- $\bullet$   $\blacksquare$  Fermer tout

Si plusieurs données sont disponibles, permet de cacher la plupart des données sousjacentes.

# <span id="page-8-0"></span>**Information à l'écran**

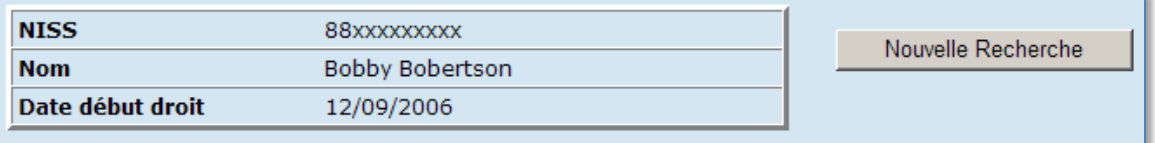

Tout en haut de l'écran, les principaux critères de recherche sont affichés.

• **NISS**

NISS de la personne pour laquelle vous demandez la consultation.

• **Nom**

Nom de la personne tel qu'il est connu dans le fichier du personnel.

• **Date début droit**

Date indiquée dans l'écran de sélection.

# <span id="page-9-0"></span>**Exemple d'un écran de détail**

Voici un exemple de données ONEM, LE FOREM, VDAB ou ACTIRIS disponibles ; toutes les zones ne sont pas remplies pour chaque réduction possible.

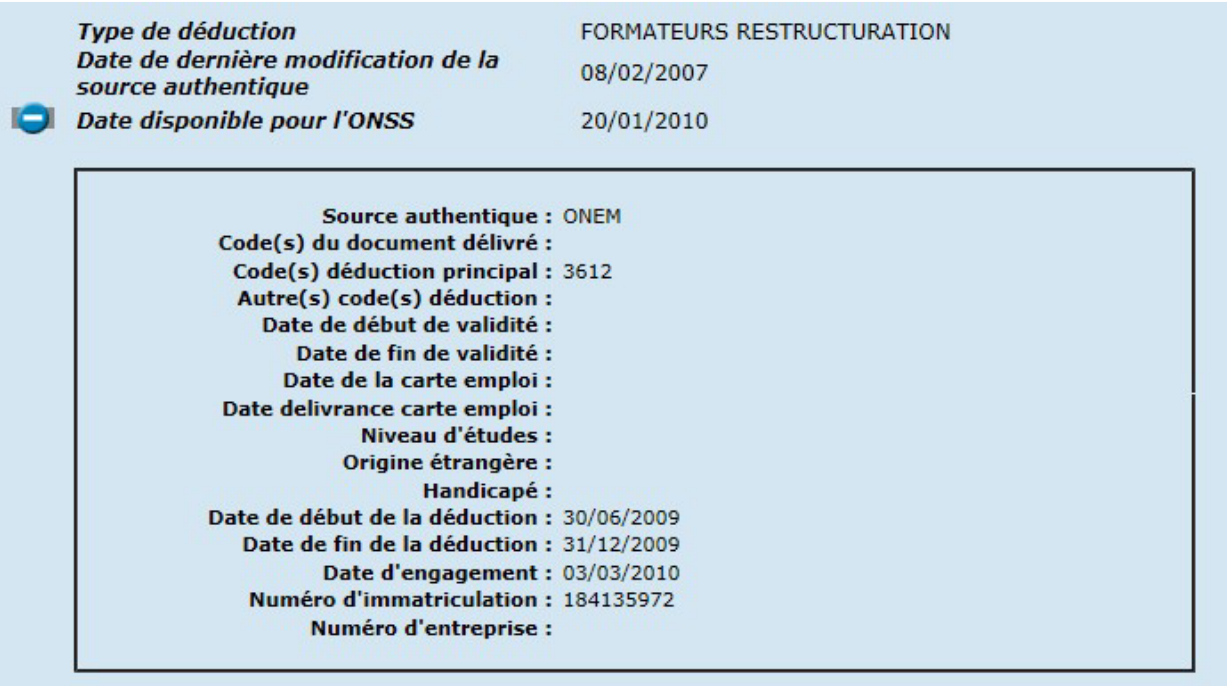

• **Type de déduction**

Type de déduction pour laquelle la personne concernée entre en ligne de compte, d'après les données fournies.

#### • **Date de dernière modification source authentique**

Date à laquelle l'institution compétente a introduit les données ou modifié les données pour la personne concernée.

• **Date disponible pour l'ONSS**

Date à partir de laquelle les données sont utilisées pour les contrôles auprès de l'ONSS.

• **Source authentique**

Institution qui a transmis les données affichées en Ecaro à l'ONSS.

• **Code(s) du document délivré**

Code(s) possible(s) mentionné(s) sur les documents transmis par l'institution compétente à l'employé éventuel.

# • **Code(s) déduction principal**

Code(s) utilisé(s) dans la déclaration trimestrielle et qui, en principe, donne l'avantage majeur à l'employeur pour le travailleur concerné. Remarque : il existe encore d'autres facteurs définissant le droit à la déduction, par exemple la fraction de prestation.

# • **Autre(s) code(s) déduction**

Si d'après les données transmises, l'employé a droit à d'autres déductions, elles seront mentionnées ici avec le code utilisé pour la déclaration trimestrielle. En principe, cellesci sont moins avantageuses que les déductions mentionnées plus haut.

# • **Date de début de validité - Date de fin de validité**

Indique pendant quelle période l'employé doit être engagé afin de pouvoir bénéficier de la déduction mentionnée sur la carte délivrée par l'institution compétence. Pour les cartes premier emploi, il est possible que l'embauche se soit effectuée avant la date de début de la période de validité.

# • **Date de la carte de travail**

Date à laquelle l'institution compétente a délivré une carte emploi à la personne concernée.

# • **Date délivrance carte Start**

Date à laquelle l'institution compétente a délivré une carte premier emploi à la personne concernée.

# • **Niveau d'études**

Niveau de qualification, en combinaison avec une carte (premier) emploi. Les valeurs possibles sont 'moyennement qualifié', 'peu qualifié' ou 'très peu qualifié' (à définir par l'institution compétente).

# • **Origine étrangère**

Indique si la personne concernée relève de la définition 'origine étrangère' (à définir par l'institution compétente).

# • **Handicapé**

Indique si la personne concernée relève de la définition 'handicapé' (à définir par l'institution compétente).

# • **Date de début de la déduction**

Pour certaines déductions, date à laquelle, selon l'institution compétente, le droit à la déduction est ouvert.

# • **Date de fin de la déduction**

Pour ces mêmes déductions, date à laquelle, selon l'institution compétente, le droit à la déduction est terminé.

# • **Date d'engagement**

Date d'engagement telle qu'elle a été transmise à l'institution compétente. A son importance pour un nombre réduit de déductions.

# • **Numéro d'immatriculation et/ou Numéro d'entreprise**

Voir plus haut. En cas de restructuration, il ne s'agit pas du numéro de l'employeur qui engage, mais de celui qui a licencié.

Exemple de données VDAB disponibles pour les jeunes.

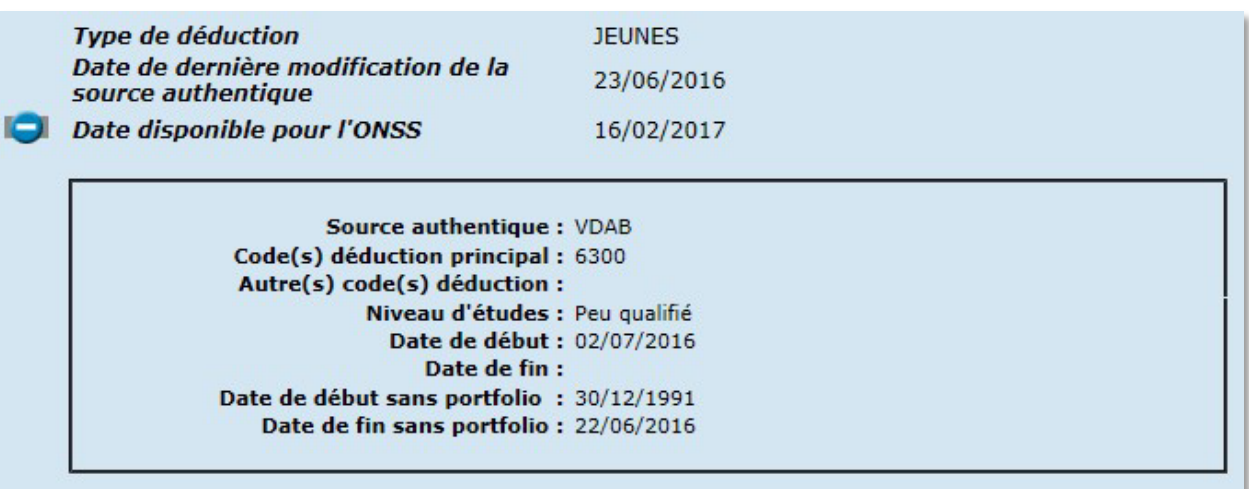

#### • **Type de déduction**

Type de déduction pour laquelle la personne concernée entre en ligne de compte, d'après les données fournies.

# • **Date de dernière modification source authentique**

Date à laquelle l'institution compétente a introduit les données ou modifié les données pour la personne concernée.

# • **Date disponible pour l'ONSS**

Date à partir de laquelle les données sont utilisées pour les contrôles auprès de l'ONSS. **Source authentique**

Institution qui a transmis les données affichées en Ecaro à l'ONSS.

• **Code(s) déduction principal**

Code(s) utilisé(s) dans la déclaration trimestrielle et qui, en principe, donne l'avantage majeur à l'employeur pour le travailleur concerné. Remarque : il existe encore d'autres facteurs définissant le droit à la déduction, par exemple la fraction de prestation.

# • **Autre(s) code(s) déduction**

Si d'après les données transmises, l'employé a droit à d'autres déductions, elles seront mentionnées ici avec le code utilisé pour la déclaration trimestrielle. En principe, celles-ci sont moins avantageuses que les déductions mentionnées plus haut.

# • **Niveau d'études**

Les valeurs possibles sont 'moyennement qualifié' ou 'peu qualifié'.

# • **Date de début**

Date de début de la période de qualification ou date à partir de laquelle, pour cette qualification, le jeune a fait son portfolio.

# • **Date de fin**

Date de fin de la période de qualification.

# • **Date de début sans portfolio**

Date de début pro-forma de la période de qualification sans portfolio.

• **Date de fin sans portfolio**

Date de fin pro-forma de la période de qualification sans portfolio.

Exemple de données VDAB disponibles pour les âgés.

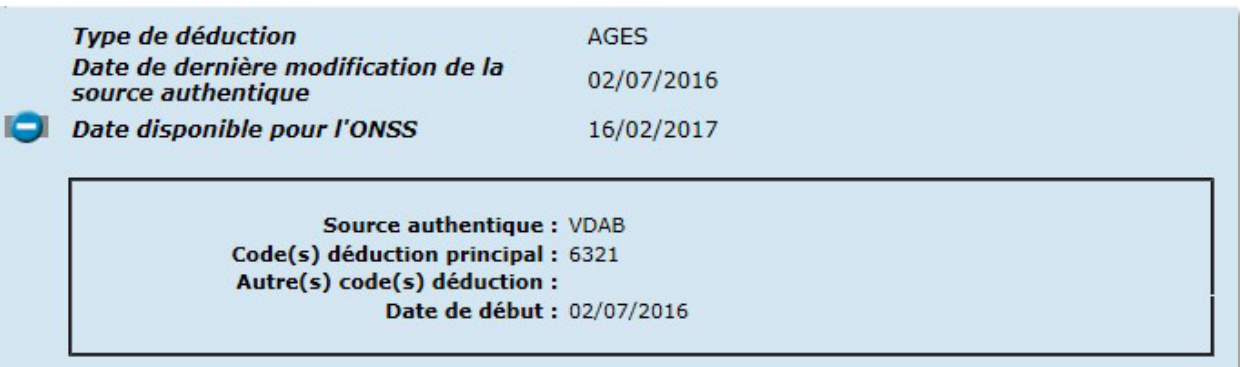

# • Type de déduction

Montre pour quelle sorte de réduction l'intéressé entre en ligne de compte selon les données transmises.

# • Date de dernière modification source authentique

Date à laquelle l'institution compétente a introduit les données ou modifié les données pour la personne concernée.

# • Date disponible pour l'ONSS

Date à partir de laquelle les données sont utilisées pour les contrôles auprès de l'ONSS.

• Source authentique

C'est l'institution qui a transmis les données affichées en Ecaro à l'ONSS.

# • Code(s) déduction principal

Ici sont indiqués les codes utilisés dans la déclaration trimestrielle et qui en principe donne l'avantage majeur à l'employeur pour le travailleur concerné. Remarque : il existe encore d'autres facteurs définissant le droit à la déduction, par exemple la fraction de prestation.

# • Autre(s) code(s) déduction

Si d'après les données transmises, l'employé a droit à d'autres déductions, elles seront mentionnées ici avec le code utilisé pour la déclaration trimestrielle. En principe, cellesci sont moins avantageuses que les déductions mentionnées plus haut.

#### • Date de début

C'est la date d'engagement du travailleur âgé.

Exemple de données VDAB pour les personnes sans expérience professionnelle récente et durable

**Type de déduction** SANS EXPERIENCE PROFESSIONNELLE Date de dernière modification de la 04/07/2023 source authentique Date disponible pour l'ONSS 06/07/2023 Source authentique: VDAB Code(s) déduction principal : 6340 Autre(s) code(s) déduction : Date de début : 01/10/2023

# • **Type de déduction**

Type de déduction pour laquelle la personne concernée entre en ligne de compte, d'après les données fournies.

# • **Date de dernière modification source authentique**

Date à laquelle l'institution compétente a introduit les données ou modifié les données pour la personne concernée.

# • **Date disponible pour l'ONSS**

Date à partir de laquelle les données sont utilisées pour les contrôles auprès de l'ONSS.

#### • **Source authentique**

Institution qui a transmis les données affichées en Ecaro à l'ONSS.

# • **Code(s) déduction principal**

Code(s) utilisé(s) dans la déclaration trimestrielle et qui, en principe, donne l'avantage majeur à l'employeur pour le travailleur concerné. Remarque : il existe encore d'autres facteurs définissant le droit à la déduction, par exemple la fraction de prestation.

#### • **Autre(s) code(s) déduction**

Si d'après les données transmises, l'employé a droit à d'autres déductions, elles seront mentionnées ici avec le code utilisé pour la déclaration trimestrielle. En principe, cellesci sont moins avantageuses que les déductions mentionnées plus haut.

#### • **Date de début**

Pour certaines déductions, date à laquelle, selon l'institution compétente, le droit à la déduction est ouvert.

#### Exemple de données FOREM pour les âgés

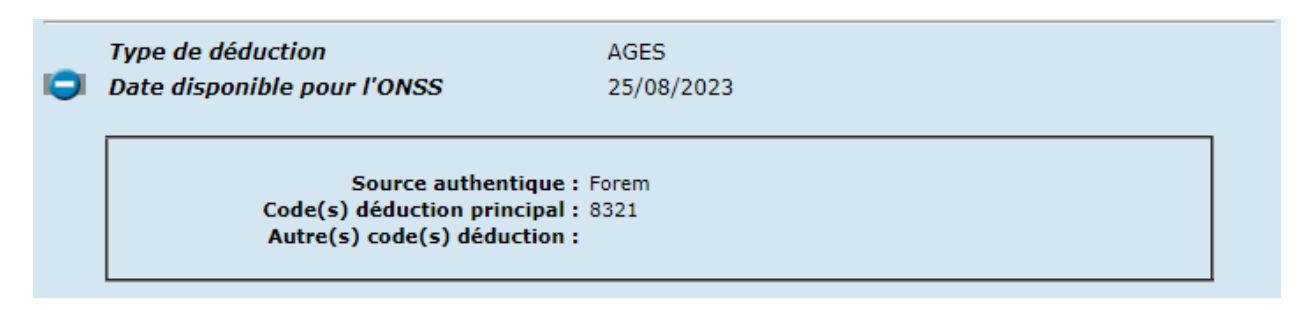

#### • **Type de déduction**

Type de déduction pour laquelle la personne concernée entre en ligne de compte, d'après les données fournies.

- **Date disponible pour l'ONSS** Date à laquelle les données sont consultées.
- **Source authentique**

Institution qui a transmis les données affichées en Ecaro à l'ONSS.

# • **Code(s) déduction principal**

Code(s) utilisé(s) dans la déclaration trimestrielle et qui, en principe, donne l'avantage majeur à l'employeur pour le travailleur concerné. Remarque : il existe encore d'autres facteurs définissant le droit à la déduction, par exemple la fraction de prestation.

# • **Autre(s) code(s) déduction**

Si d'après les données transmises, l'employé a droit à d'autres déductions, elles seront mentionnées ici avec le code utilisé pour la déclaration trimestrielle. En principe, cellesci sont moins avantageuses que les déductions mentionnées plus haut.

# <span id="page-16-0"></span>**5. Explication des messages d'erreur**

# <span id="page-16-1"></span>**Écran de sélection**

- **« Numéro d'immatriculation invalide (permis : 9N, 8N, 7N, 6N, 7N-2N, 6N-2N, 5N-2N ou 4N-2N). Exemple : 4360047 ou 1065-05 »** Indique que le format du numéro d'immatriculation saisi est invalide.
- **« Numéro unique d'entreprise invalide (permis : 3N.3N.3N, 4N.3N.3N, 9N ou 10N). Exemple : 222.548.583 ou 266385754 »** Indique que le format du numéro d'entreprise saisi est invalide.
- **« NISS invalide (permis : 11N ou 6N-3N-2N). Exemple : 69120618603 ou 691206-186- 03 »**

Indique que le format du NISS saisi est invalide.

- **« Date invalide (permis : jj/mm/aaaa ou jjmmaaaa) »** Indique que la date saisie sous 'Date début droit' est invalide.
- **« Trimestre de début invalide (permis : aaaat ou aaaa/t) »** Indique que le format du trimestre saisi est invalide.
- **« Nombre de contrôle erroné »** Indique que le nombre de contrôle du NISS saisi est incorrect.
- **« Le numéro d'immatriculation ou le numéro d'entreprise doit être saisi »** Indique que l'utilisateur n'a pas rempli le champ 'Numéro d'immatriculation' ou le champ 'Numéro d'entreprise'. L'un des deux champs doit être rempli.
- **« Le NISS doit être rempli »** Indique que l'utilisateur n'a pas rempli le champ 'NISS'.
- **« La date doit être remplie »** Indique que l'utilisateur n'a pas rempli le champ 'Date début droit'.
- **« Le Trimestre doit être rempli »** Indique que l'utilisateur n'a pas rempli le champ 'Trimestre'.
- **« Le numéro d'immatriculation ONSS et le numéro d'entreprise ne font pas référence au même employeur »**

Indique que le numéro d'immatriculation et le numéro d'entreprise saisis par l'utilisateur ne correspondent pas.

# • **« Vous n'avez pas accès à cet employeur »**

Indique que le mandataire n'est pas habilité à demander les données pour l'employeur lié au numéro d'immatriculation ou au numéro d'entreprise qu'il a introduit.

# • **« Vous n'avez pas accès à cet employeur pour ce trimestre »**

Indique que le mandataire n'est pas habilité à demander les données pour l'employeur et le trimestre qu'il a introduits.

# • **« Aucune relation de travail trouvée entre l'employeur et le NISS au moment de la "Date" »**

Pour avoir accès aux données d'une certaine personne, l'employeur ou l'employeur pour lequel le mandataire effectue la recherche doit avoir une relation de travail avec la dite personne à la date introduite dans l'écran de sélection. Ce message vous informe que ce n'est pas le cas.

- **« Aucune donnée présente pour ce NISS »** Indique qu'aucune donnée n'est présente dans la banque de données pour la personne recherchée.
- **« Vous ne disposez pas de droit sur les données pour ces critères de sélection »** Indique qu'il existe des données dans la banque de données pour la personne recherchée, mais qu'aucune ne répond aux critères de recherche introduits.
- **« Vous n'avez pas accès au fichier du personnel »** Indique que l'utilisateur n'a pas accès au fichier du personnel.

# <span id="page-17-0"></span>**Écran de résultat**

• **« Pas trouvé ».**

Peut se trouver dans le champ 'Nom' et indique que le nom de la personne n'a pas été retrouvé dans le fichier du personnel.

# <span id="page-18-0"></span>**Annexe 1 : Date début droit**

Comme 'Date début droit', on demande en principe la date apparaissant dans la déclaration trimestrielle dans la **zone 00090**[\\*](#page-18-1) (Date de début du droit à la déduction), **pour autant qu'il ait été obligatoire de la remplir dans la déclaration trimestrielle**.

Il s'agit de la date d'engagement de l'employé concerné ou de la date à laquelle l'employeur ouvre le droit potentiel à la déduction.

# **Attention :**

- Pour les codes de déduction 3410, 3411, 3412, 3414, 3415, 6030, 7030, 8030, 6031, 7031, 8031, 6032, 7032 et 8032 (groupe cible jeunes travailleurs), la date de la **toute première** entrée en service chez l'employeur est demandée dans la DmfA dans la zone 00090, sans tenir compte des éventuelles périodes comme job étudiant (déclaration avec cotisation de solidarité). C'est cette date qui doit être remplie dans Ecaro.
- Pour le code de déduction 0601 (groupe cible restructuration cotisation personnelle), la date de la première entrée en service pendant la période de validité de la carte de réduction restructurations est demandée dans la zone 00090 de la déclaration trimestrielle, en dépit du fait que cette première entrée en service se soit faite chez un ancien employeur. Comme dans un tel cas aucune relation de travail ne sera trouvée pour cette date dans le fichier du personnel entre l'employeur et l'employé pour lequel la consultation est faite, il faut introduire dans Ecaro la date d'entrée en service chez ce dernier employeur.

Dans Ecaro, la date d'engagement dans le cadre de la mesure en question doit être indiquée comme « date début droit ».

<span id="page-18-1"></span><sup>\*</sup> Dans le service en ligne, la zone « 00090 » est indiquée avec la description « Date début du droit ».